УДК 004

ż

## **Усиление граней изображения при помощи OpenCV на языке программирования Python**

*Чингалаев Сергей Алексеевич Приамурский государственный университет им. Шолом-Алейхема Студент*

#### **Аннотация**

Целью данной статьи является разработка программы для усиления граней изображения. Для достижения этой цели был использован язык программирования Python и библиотека OpenCV. В этой статье была разработана программа, с помощью которой можно усиливать грани изображения.

**Ключевые слова:** Python, программа, OpenCV, изображение, разработка, грани.

# **Enhancing the edges of an image using OpenCV in the Python programming language**

*Chingalaev Sergey Alekseevich Sholom-Aleichem Priamursky State University Student*

## **Abstract**

The purpose of this article is to develop a program to enhance the edges of the image. To achieve this goal, the Python programming language and the OpenCV library were used. In this article, a program has been developed with which you can enhance the edges of an image.

**Keywords:** Python, Program, OpenCV, Image, Development, Facets.

В современном мире давно практикуется использование систем автопилотирования. Для таких систем требуется как можно быстрее обрабатывать графическую информацию для ориентирования в пространстве. Данная программа, созданная при помощи языка программирования Python, оптимизирует этот процесс, изменяя исходное изображение так, чтобы такие системы смогли быстрее его обрабатывать.

Цель исследования: разработка программы Усиление граней изображения при помощи OpenCV на языке программирования Python.

С.В. Орлов В своей статье представил на обозрение открытую библиотеку технического зрения OpenCV [1]. В статье В.П. Ледяева рассматривается способ обнаружения движущихся объектов, основанный на технологии компьютерного зрения с помощью алгоритма вычитания заднего

ż

плана. [2]. О.А. Амонуллозода в своей статье описала методы распознавания объектов по изображению при помощи библиотеки OpenCV [3]. Также не мало важны иностранные источники [4].

Сначала необходимо подключить все нужные библиотеки (Рис.1).

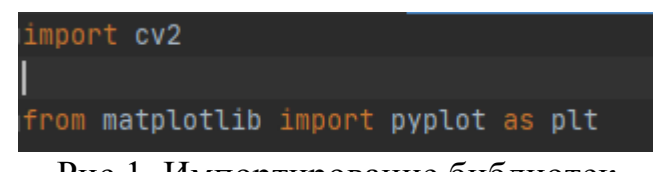

Рис.1. Импортирование библиотек

Далее преобразовываем картинку с помощью библиотеки opencv. Второй и третий аргументы - этоminVal и maxVal соответственно. Третий аргумент - aperture\_size. Это размер ядра Собеля, используемого для поиска градиентов изображения. Экспериментальным путем были выяснены оптимальные аргументы преобразования, равные 150 и 240. (Рис.2).

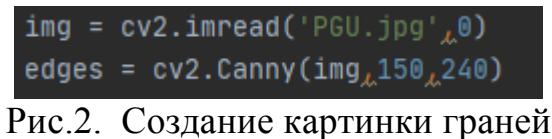

Далее напишем код вывода полученного изображения на экран (Рис.3)

```
plt.subplot(121), plt.inshow(img, cmap_{n-1} 'gray')plt.title('Оригинальное изображение'), plt.xticks([]), plt.yticks([])
plt.subplot(122),plt.imshow(edges,cmap_=_'gray')
plt.title('Изображение граней'), plt.xticks([]), plt.yticks([])
plt.show()
```
#### Рис.3. Отображение

Для примера была выбрана картинка корпуса здания университета. (Рис.4)

ż

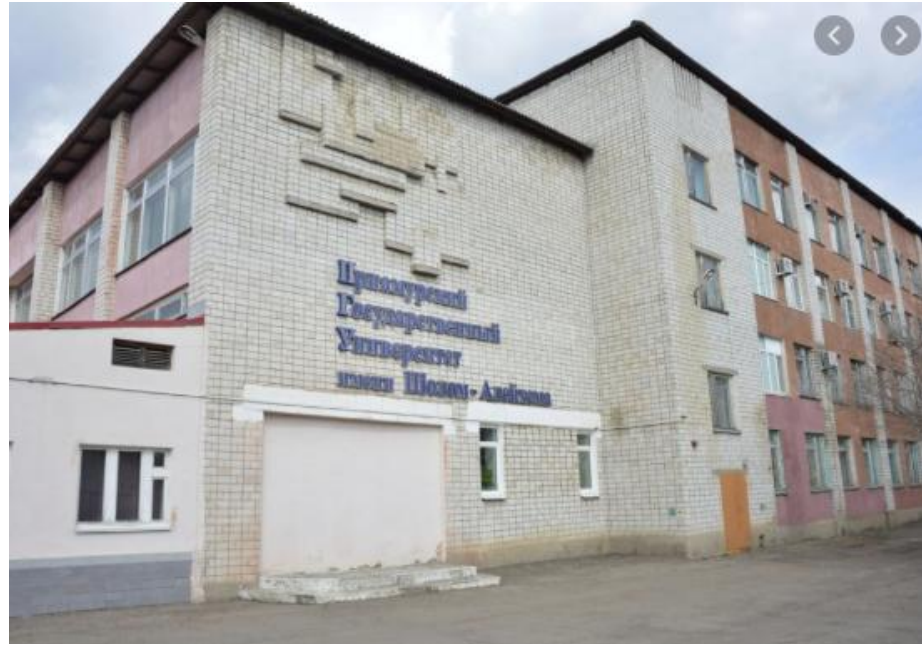

Рис.4. Исходное изображение

После запуска программы получается изображение граней (Рис 5.).

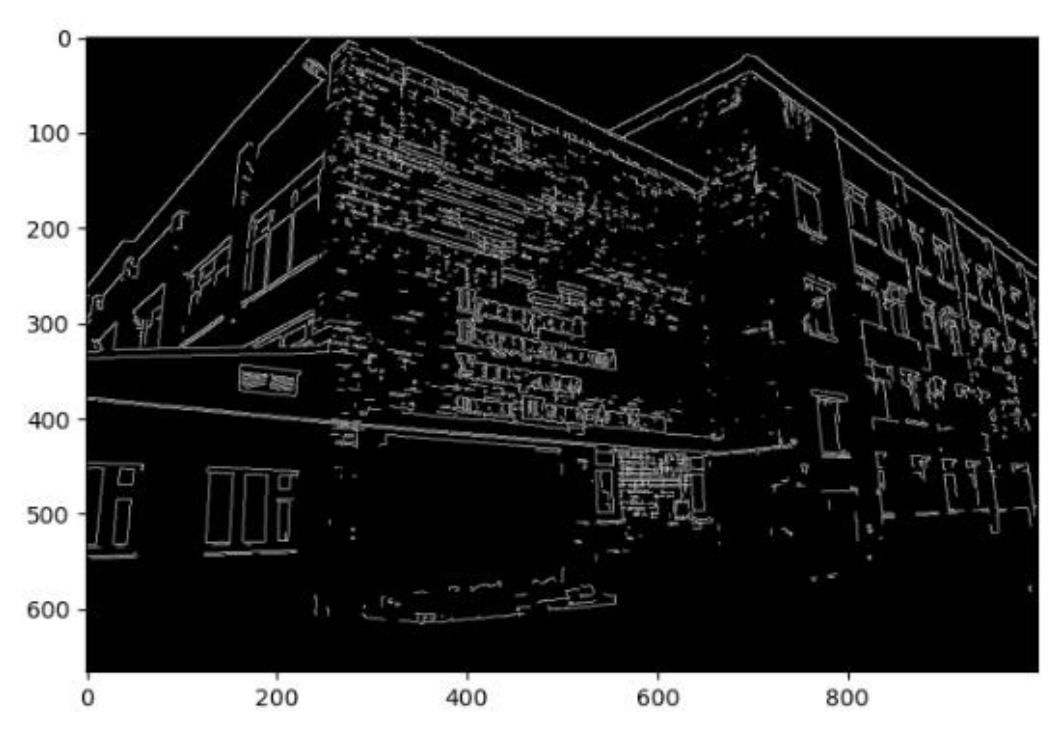

Рис.5. Изображение граней

Далее представлено сравнение изменение изображений от исходного к обработанному (Рис 6.).

ż

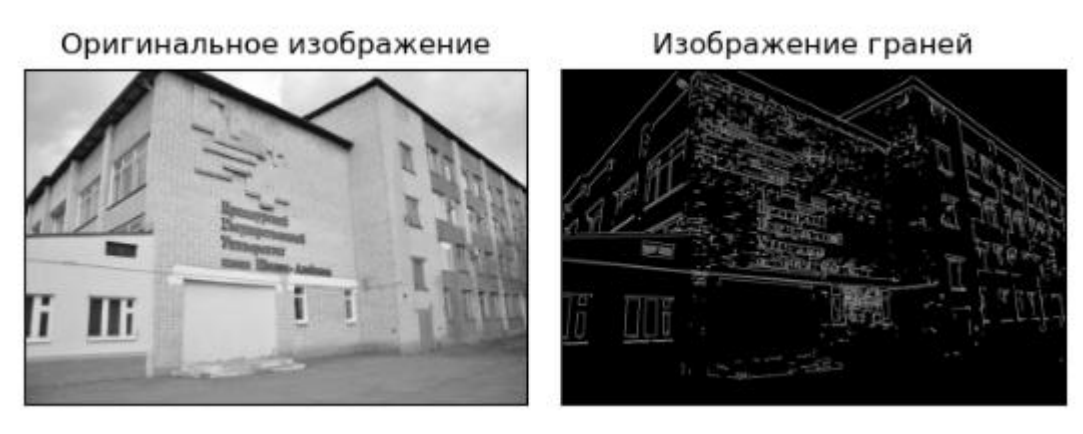

Рис.6. сравнение изображений

Таким образом, была написана программа для усиления граней изображения при помощи OpenCV на языке программирования Python.

## **Библиографический список**

- 1. Орлов С.В. Использование открытой библиотеки технического зрения OpenCV // Методы и средства обработки и хранения информации: межвузовский сборник научных трудов. Москва, 2015. С. 71-73.
- 2. Ледяев В.П. Обнаружение движущихся объектов с помощью компьютерного зрения и библиотеки OpenCV // Экономика и социум. 2017. № 12 (43). С. 1943-1947.
- 3. Амонуллозода О.А. Методы распознавания объектов по изображению при помощи библиотеки OpenCV // Вестник Технологического университета Таджикистана. 2019. № 1 (36). С. 73-80.
- 4. Adam Kozlowski, Aleksandra Krуlak Teaching image processing and pattern recognition with the intel OpenCV library // Photonics Applications in Astronomy, Communications, Industry, and High-Energy Physics Experiments 2009. 2009. С. 750205-8.